## **МИНИСТЕРСТВО СЕЛЬСКОГО ХОЗЯЙСТВА РФ**

## **ФЕДЕРАЛЬНОЕ ГОСУДАРСТВЕННОЕ БЮДЖЕТНОЕ ОБРАЗОВАТЕЛЬНОЕ УЧРЕЖДЕНИЕ ВЫСШЕГО ОБРАЗОВАНИЯ «ГОРСКИЙ ГОСУДАРСТВЕННЫЙ АГРАРНЫЙ УНИВЕРСИТЕТ»**

**Факультет механизации сельского хозяйства Кафедра графики и механики**

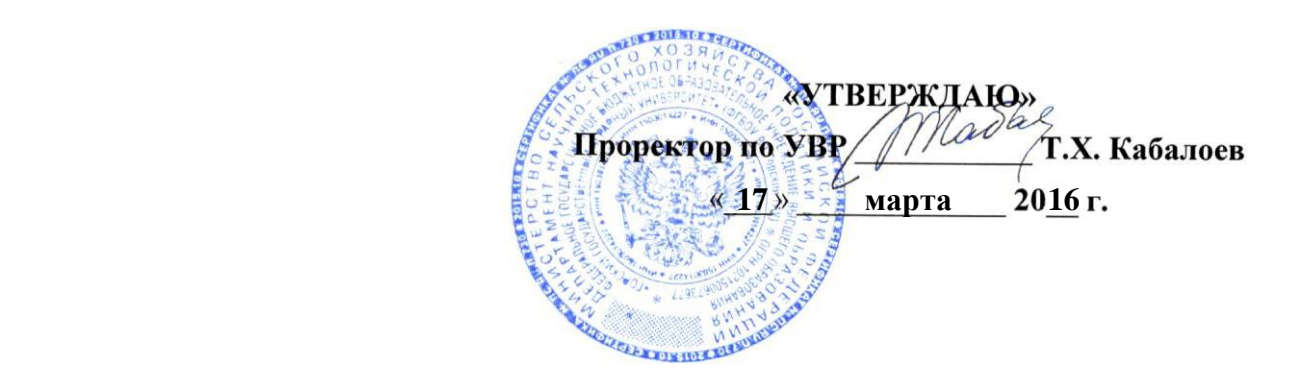

# **РАБОЧАЯ ПРОГРАММА ДИСЦИПЛИНЫ**

«Компьютерная графика»

**Направление подготовки**

35.03.06 – «Агроинженерия»

**Направленность подготовки** «Технические системы в агробизнесе»

**Уровень высшего образования** бакалавриат

**Владикавказ, 2016**

## **Содержание рабочей программы дисциплины**

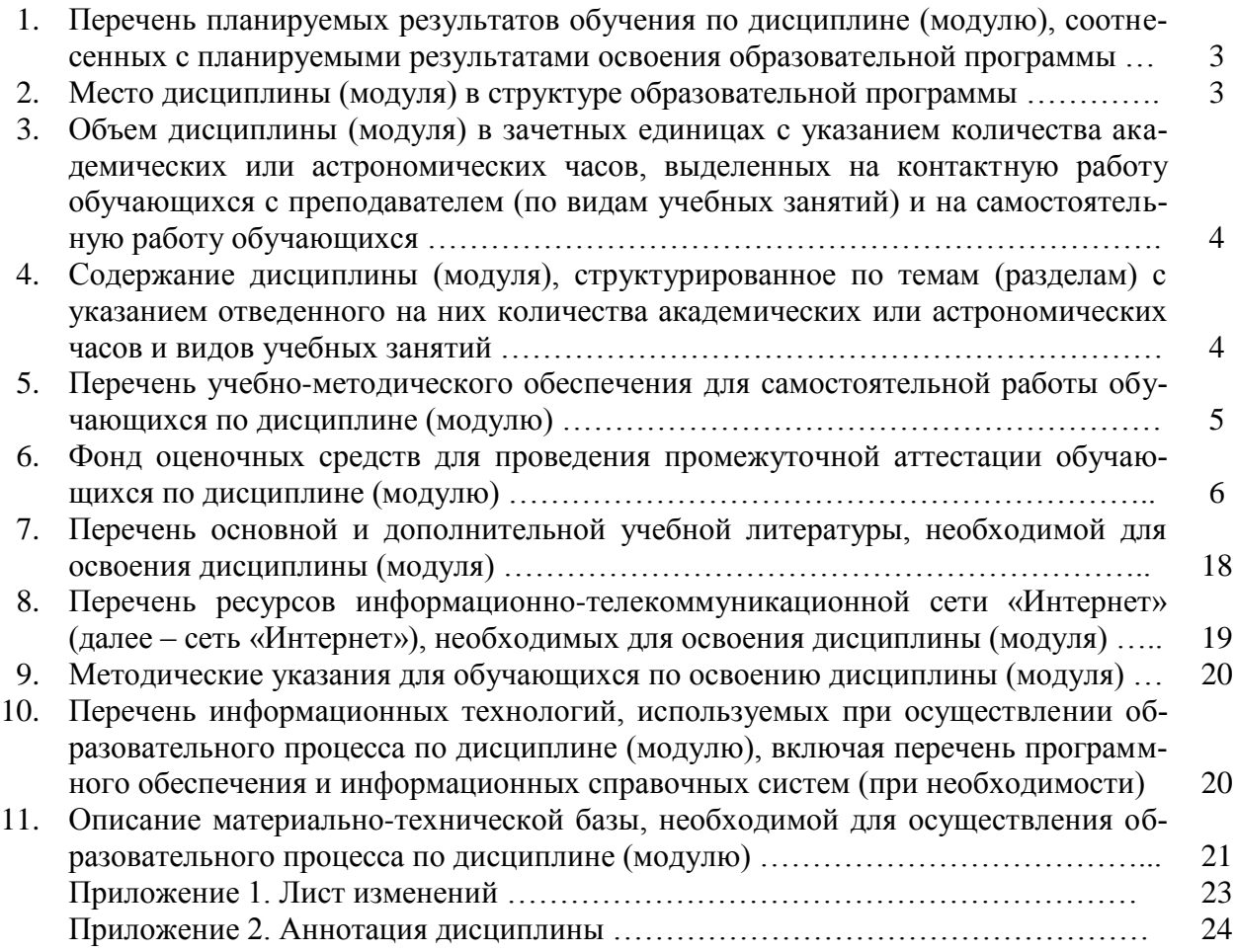

## 1. Перечень планируемых результатов обучения по дисциплине (модулю), соотнесенных с планируемыми результатами освоения образовательной программы

## 1.1. Цели и задачи дисциплины

Цель изучения дисциплины - формирование у студентов знаний и навыков, необходимых для оформления конструкторских документов при помощи систем автоматизированного проектирования (CAПP) на примере системы твёрдотельного моделирования Autodesk AutoCAD. Лиспиплина рассчитана на полготовку специалистов, способных своболно работать с современной оргтехникой и инженерным программным обеспечением в условиях инновационного развития экономики РФ.

Задачи изучения дисциплины - освоение основных понятий по автоматизированному проектированию деталей машин; изучение современной оргтехники, предназначенной для разработки и создания конструкторской документации; изучение интерфейсов современных САПР; овладение основными приёмами и способами изготовления конструкторской документации; освоение методов твёрдотельного моделирования деталей машин в современных САПР; освоение методов имитационного моделирования деталей машин в современных САПР.

## 1.2. Компетенции обучающегося, формируемые в результате освоения дисциплины (модуля), а также перечень планируемых результатов обучения

ОПК-3 - способность разрабатывать и использовать графическую техническую документацию;

ПК-6 - способностью использовать информационные технологии при проектировании машин и организации их работы.

В результате освоения дисциплины обучающийся должен:

Знать: основные понятия о системах автоматизированного проектирования, модулях САПР, системах автоматизированной разработки чертежей; возможности существующих программ для разработки чертежей, относящихся к области организации и безопасности движения; принципы организации графических данных в системе AutoCAD

Уметь: настроить интерфейс AutoCAD; создавать графические объекты AutoCAD на различных слоях, пользоваться средствами обеспечения точности построения графических объектов, загружать типовые элементы чертежей; редактировать графические объекты и чертежи; дополнять чертежи надписями и текстами (в том числе из внешних файлов), таблицами и спецификациями, автоматизировать процесс вычислений в спецификациях; создавать блоки и динамические блоки, создавать вхождения блоков; подготовить чертёж к печати из пространства модели и пространства листа

Владеть: стандартными приёмами создания графических объектов AutoCAD, обладающих требуемыми свойствами и параметрами; навыками редактирования свойств графических объектов AutoCAD и чертежей в целом; методами работы с чертёжными надписями, текстами, таблицами и спецификациями: технологией создания и редактирования динамических блоков; способами печати чертежей.

## 2. Место дисциплины (модуля) в структуре образовательной программы

Дисциплина «Компьютерная графика» относится к дисциплинам по выбору студента вариативной части учебного плана (Б1.В.ДВ.01.01). Изучение дисциплины «Компьютерная графика» требует основных знаний, умений и компетенций студента по курсам: «Начертательная геометрия», «Инженерная графика»; «Информатика»; «Математика».

Знания, умения и навыки, приобретенные в процессе изучения дисциплины «Компьютерная графика» необходимы для общеинженерных и специальных дисциплин, для выполнения курсовых и дипломных проектов, а также в последующей инженерной деятельности для решения прикладных задач.

3. Объем дисциплины (модуля) в зачетных единицах с указанием количества академических или астрономических часов, выделенных на контактную работу обучающихся с преподавателем (по видам учебных занятий) и на самостоятельную работу обучающихся

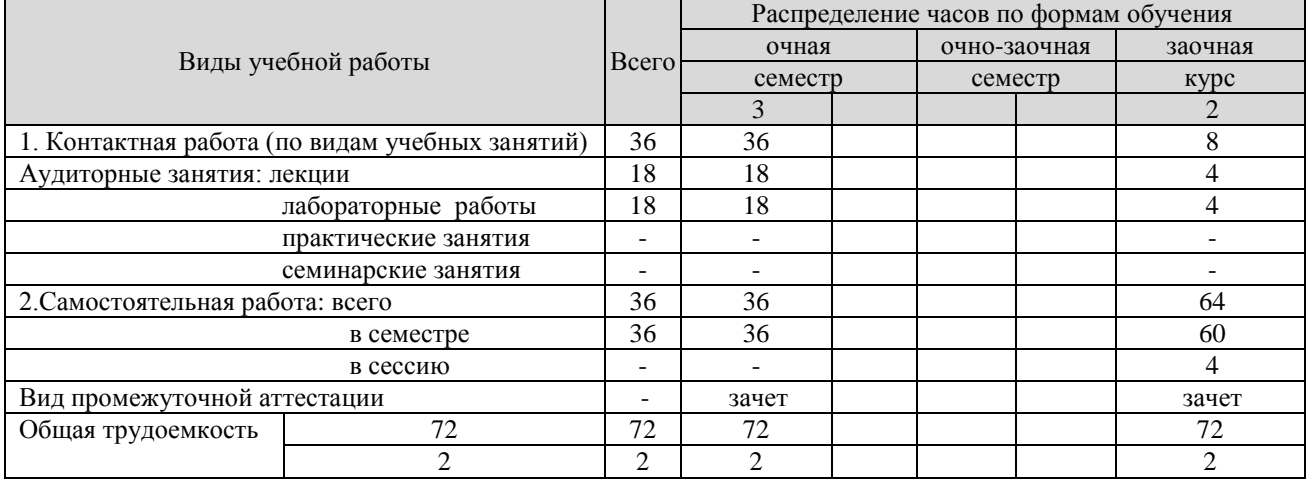

4. Содержание дисциплины (модуля), структурированное по темам (разделам) с указанием отведенного на них количества академических или астрономических часов и видов учебных занятий

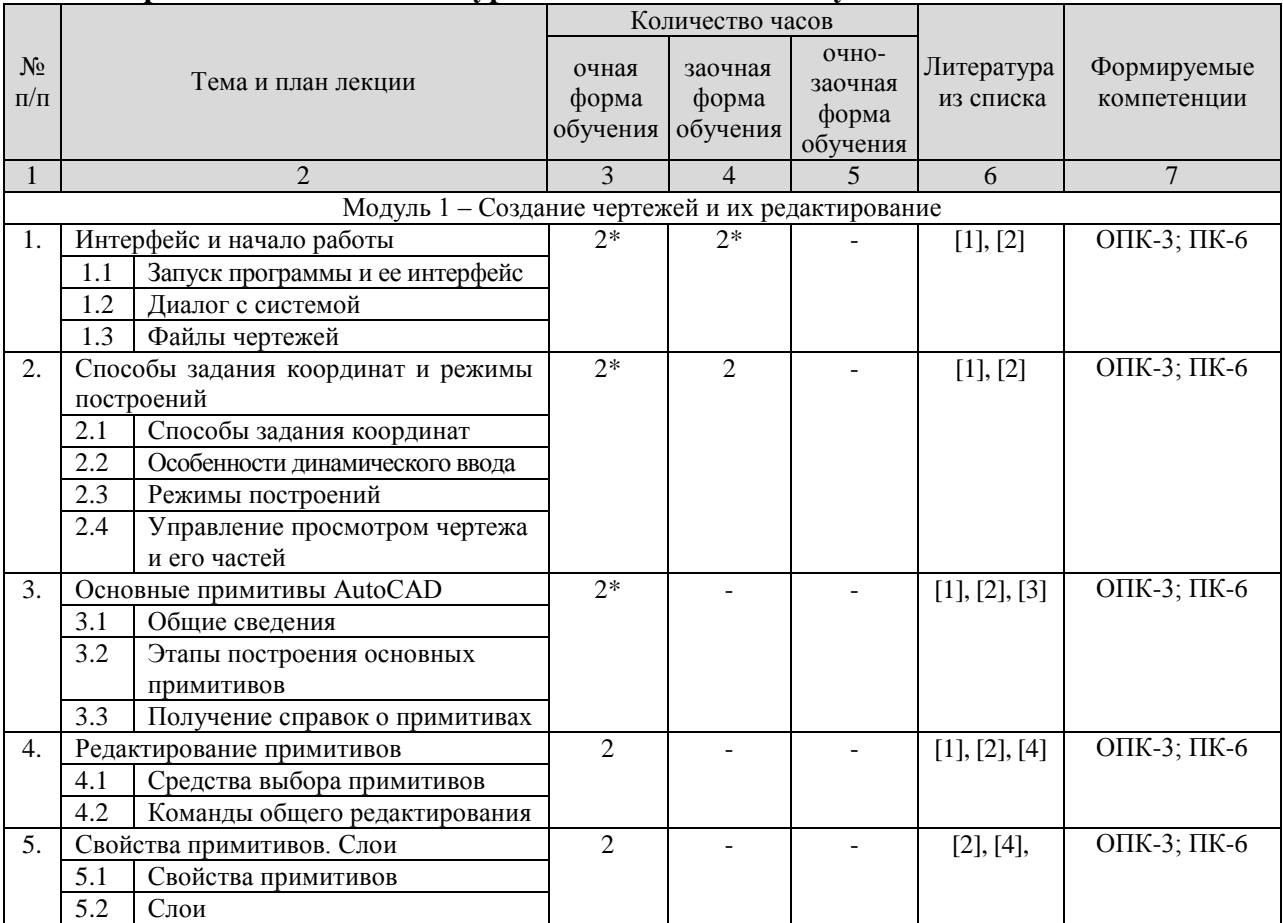

## 4.1. Содержание лекционного курса дисциплины по модулям

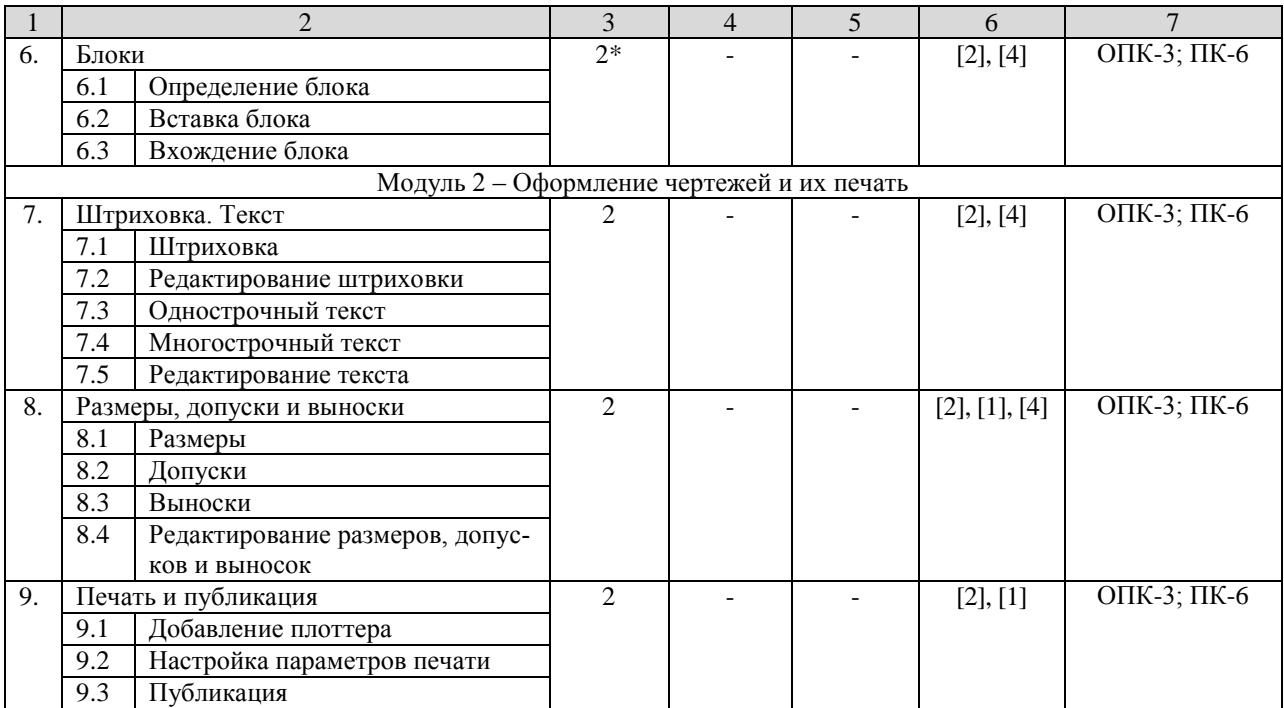

\* – лекционные занятия, проводимые в интерактивной форме (слайд-презентация)

## **4.2. Практические (семинарские) занятия**

(не предусмотрены)

## **4.3. Лабораторные работы**

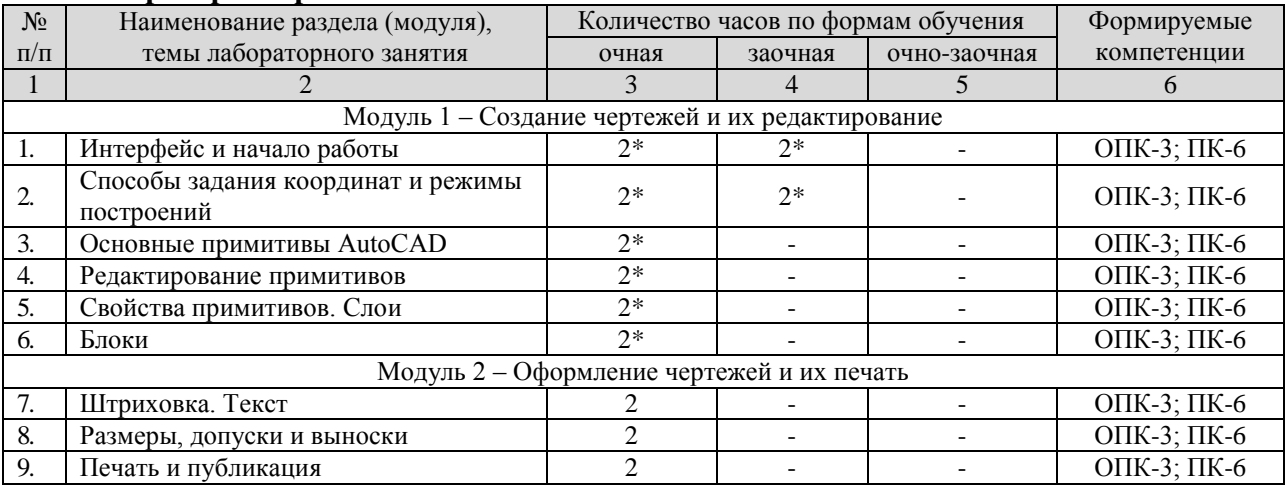

\* – лабораторные занятия, проводимые в интерактивной форме

## **5. Перечень учебно-методического обеспечения для самостоятельной работы обучающихся по дисциплине (модулю)**

### **Самостоятельная работа студентов 5.1. Виды и объем самостоятельной работы**

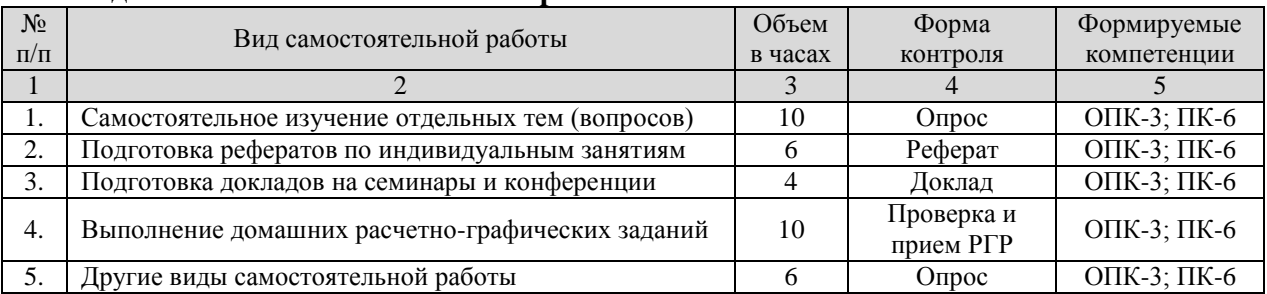

## **5.2. Задания для самостоятельной работы**

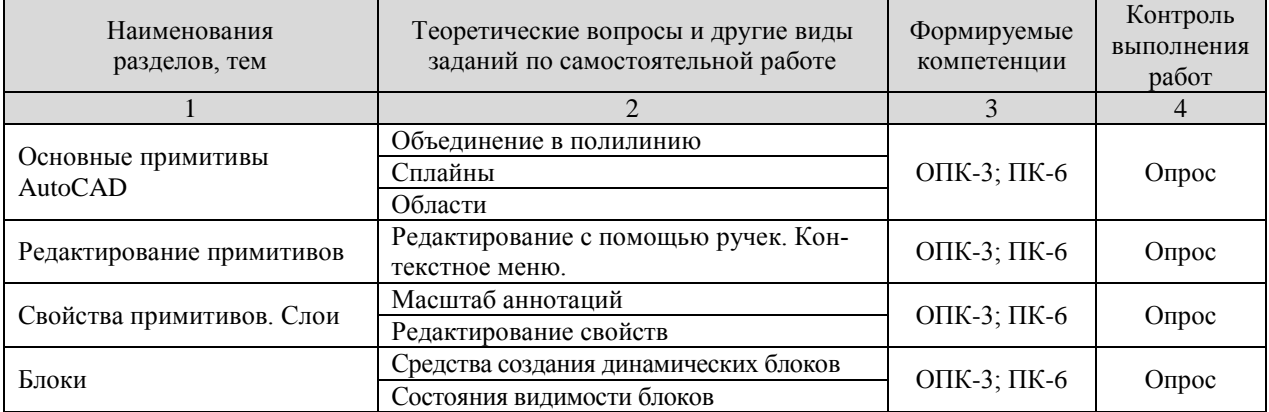

## **5.3. Тематика рефератов, докладов, контрольных работ**

- 1. Настройка пользовательского интерфейса
- 2. Работа со справочной системой
- 3. Создание сплайнов, полилий и мультилиний
- 4. Текстовые стили
- 5. Создание и редактирование таблиц, работа с текстом в таблицах
- 6. Размерные стили
- 7. Основы трехмерного проектирования

## **5.4. Тематика курсовых работ (проектов)**

(не предусмотрены)

### **5.5. Перечень учебно-методической литературы для самостоятельной работы по дисциплине**

- 1. Компьютерная графика в САПР : учебное пособие / А. В. Приемышев, В. Н. Крутов, В. А. Треяль, О. А. Коршакова. — Санкт-Петербург : Лань, 2017. — 196 с. — ISBN 978-5- 8114-2284-5. — Текст : электронный // Лань : электронно-библиотечная система. — URL: https://e.lanbook.com/book/90060 (дата обращения: 25.08.2017). — Режим доступа: для авториз. пользователей.
- 2. Кирюхина, Т. А. Компьютерная графика : учебное пособие / Т. А. Кирюхина, В. А. Овтов. — Пенза : ПГАУ, 2016. — 105 с. — Текст : электронный // Лань : электроннобиблиотечная система. — URL: https://e.lanbook.com/book/142088 (дата обращения: 25.08.2017). — Режим доступа: для авториз. пользователей.
- 3. Основы компьютерной графики : учебное пособие / Н. А. Елисеев, М. Д. Кондрат, Ю. Г. Параскевопуло, Д. В. Третьяков. — Санкт-Петербург : ПГУПС, 2009. — 127 с. — Текст : электронный // Лань : электронно-библиотечная система. — URL: электронный // Лань : электронно-библиотечная система. — URL: https://e.lanbook.com/book/91135 (дата обращения: 25.08.2017). — Режим доступа: для авториз. пользователей.

## **6. Фонд оценочных средств для проведения промежуточной аттестации обучающихся по дисциплине (модулю)**

## **Фонд оценочных средств включает в себя:**

### **6.1. Перечень компетенций с указанием этапов их формирования в процессе освоения образовательной программы.**

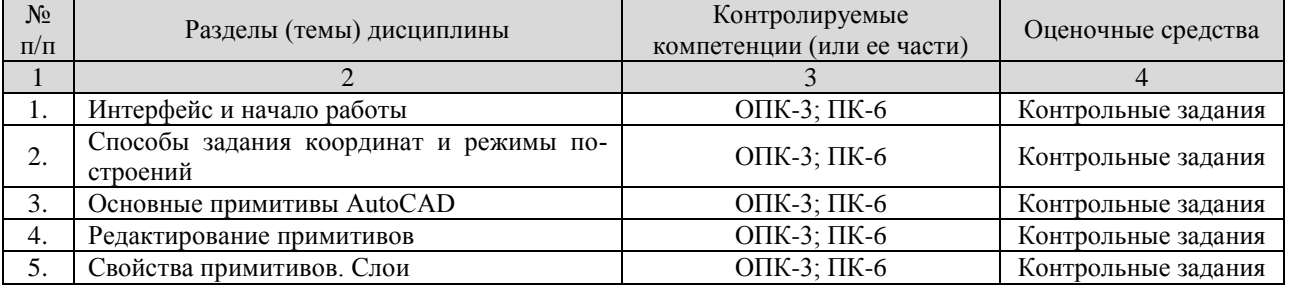

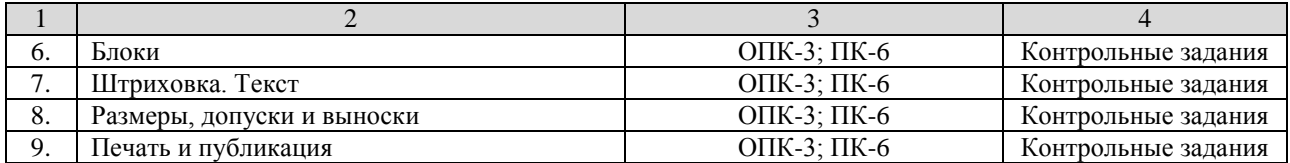

## 6.2. Описание показателей и критериев оценивания компетенций на различных этапах их формирования, описание шкал оценивания

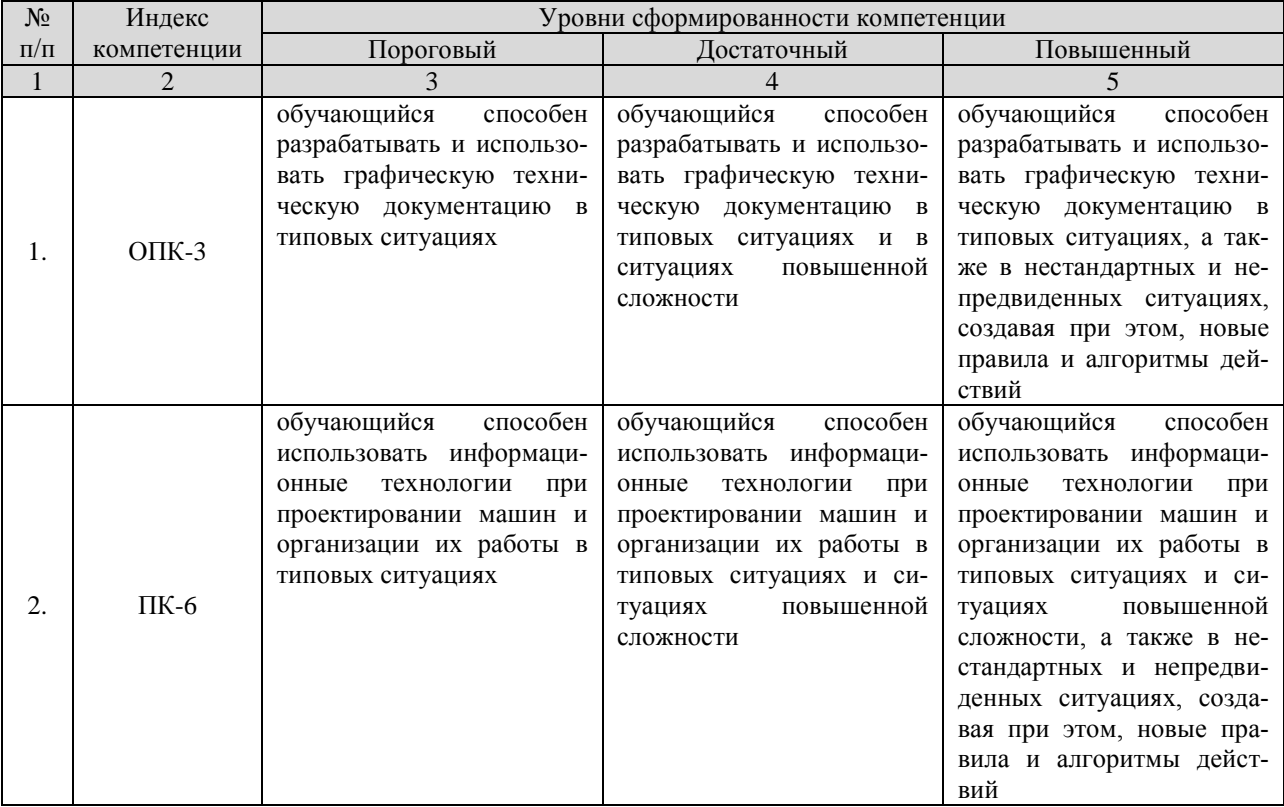

#### Описание шкалы оценивания:

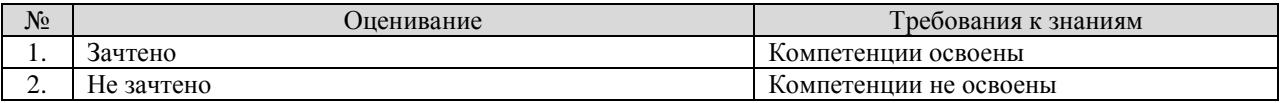

## 6.3. Типовые контрольные задания или иные материалы, необходимые для оценки знаний, умений, навыков и (или) опыта деятельности, характеризующих этапы формирования компетенций в процессе освоения образовательной программы

## Вопросы по текущему контролю в соответствии с модулями изучаемой дисциплины Модуль 1 - Создание чертежей и их редактирование

- 1. Запуск программы AutoCAD и ее интерфейс
- 2. Диалог с системой AutoCAD
- 3. Файлы чертежей AutoCAD
- 4. Способы задания координат
- 5. Особенности динамического ввода
- 6. Режимы построений
- 7. Управление просмотром чертежа и его частей
- 8. Общие сведения о примитивах AutoCAD
- 9. Этапы построения основных примитивов
- 10. Получение справок о примитивах
- 11. Средства выбора примитивов
- 12. Команды общего редактирования
- 13. Свойства примитивов
- 14. Слои
- 15. Определение блока
- 16. Вставка блока
- 17. Вхождение блока

### **Модуль 2 – Оформление чертежей и их печать**

- 1. Штриховка
- 2. Редактирование штриховки
- 3. Однострочный текст
- 4. Многострочный текст
- 5. Редактирование текста
- 6. Размеры
- 7. Допуски
- 8. Выноски
- 9. Редактирование размеров, допусков и выносок
- 10. Добавление плоттера
- 11. Настройка параметров печати
- 12. Публикация

**Контрольные задания для текущего контроля знаний студентов** (пример задания)

#### **Контрольное задание 1 – Редактирование примитивов**

1.1 Выполнить чертежи деталей (Рис. 1.1, 1.2, 1.3)

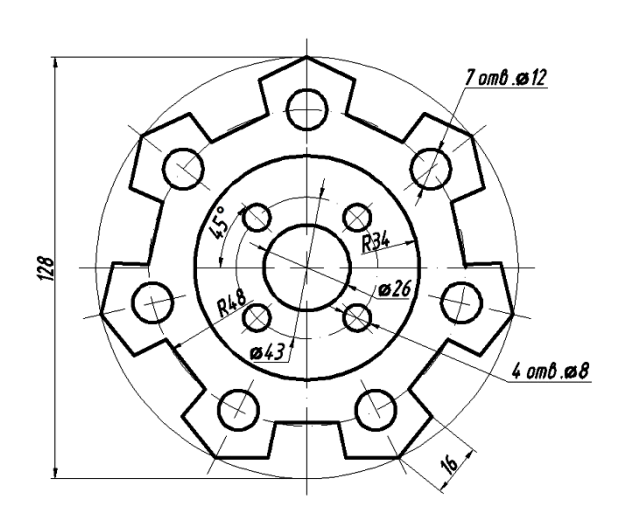

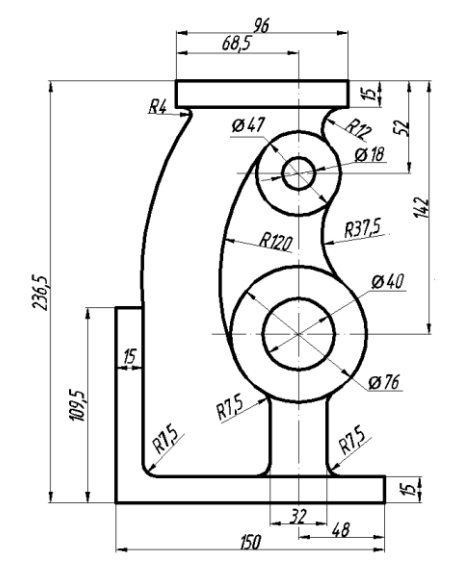

Рис. 1.1 Рис. 1.2

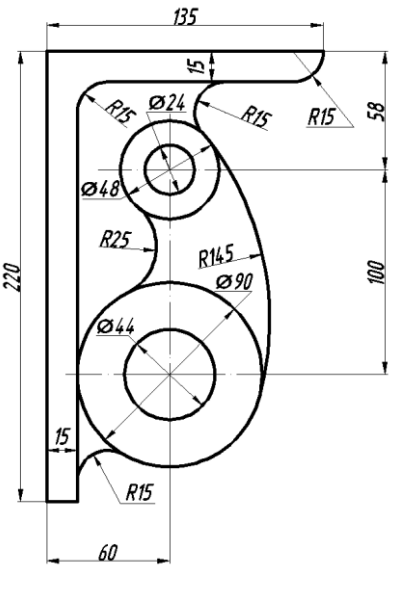

Рис. 1.3

1.2 Сохранить чертеж на рабочем столе в файле с именем, содержащим вашу фамилию, инициалы и порядковый номер задания.

1.3 Закрыть программу. Результаты показать преподавателю.

## **Тестовые задания для текущего контроля знаний студентов**

## **Раздел 1 – Создание чертежей и их редактирование**

- 1. Для чего предназначена кнопка  $\boxed{\bigcirc}$ , расположенная в меню приложения?
- a. Открытия существующего чертежа

b. Преобразования чертежа AutoCAD другой файл

c. Доступ к списку последних открывавшихся документов

+d. Доступ к списку открытых в текущий момент чертежей

2. Для каких целей предназначено окно «Autodesk Exchange», появляющееся при запуске системы?

- a. Для быстрого создания чертежа
- b. Для регистрации копии программы на сайте www.autodesk.com
- c. Для настройки параметров системы
- +d. Для ознакомительных целей

3. Как называется элемент графического интерфейса программы для введения команд пользователя?

- a. Строка состояния чертежа
- +b. Зона командных строк
- c. Строка состояния AutoCAD
- d. Панель поиска справочной информации

4. Для чего предназначено рабочее пространство «Рисование и аннотации»?

- +a. Для двумерного проектирования
- b. Для базового трехмерного проектирования
- c. Для расширенного трехмерного проектирования
- d. Для приведения интерфейса программы к классическому виду

5. Какое из утверждений правильное?

a. Лента состоит из панелей. Каждая панель включает в себя набор вкладок. На вкладках расположены кнопки

b. Вкладки содержат набор лент, в которых содержатся кнопки

+c. Лента состоит из вкладок. Каждая вкладка включает в себя набор панелей. На панелях расположены кнопки

d. Панели содержат набор лент, в которых содержатся кнопки

6. Для чего предназначена кнопка  $\Box$ , расположенная в правом нижнем углу рабочего окна системы?

a. Для удаления выделенных в текущий момент примитивов

+b. Для очистки экрана от объектов интерфейса и улучшения обзорности

c. Для быстрой печати чертежа

d. Для закрытия текущего чертежа

7. Командная строка располагается:

a. На вкладках чертежа

b. В строке состояния AutoCAD

c. В строке состояния чертежа

+d. В зоне командных строк

8. Псевдоним команды это:

a. Англоязычный вариант ее вызова

b. Обратная команда для ее отмены

+c. Сокращенный вариант ее вызова

d. Описание действия команды в разделе справки

9. Файлы чертежей AutoCAD с возможностью их последующего редактирования имеют расширение:

+a. .dwg

b. .pdf

c. .m3d

d. .cdw

10. Модель ввода данных с использованием способа абсолютных координат выглядит следующим образом:

a. @X,Y

b. @X<α c. X<α +d. X,Y

11. Модель ввода данных с использованием способа относительных прямоугольных координат выглядит следующим образом:

 $+a.$  @X, Y

b.  $@X <sub>$\alpha$</sub>$ 

c. X<α

d. X,Y

12. Модель ввода данных с использованием способа относительных полярных координат выглядит следующим образом:

a. @X,Y +b.  $@X<\alpha$  c. X<α d. X,Y

13. Модель ввода данных с использованием способа абсолютных полярных координат выглядит следующим образом:

a. @X,Y b. @X<α +c. X<α

d. X,Y

14. Режим построения, предназначенный для привязки к точкам невидимой сетки с определенным настраиваемым шагом, представлен в строке состояния AutoCAD кнопкой:

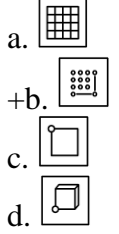

15. Режим построения, предназначенный для корректировки строящихся прямолинейных сегментов отрезков до ортогональных, представлен в строке состояния AutoCAD кнопкой:

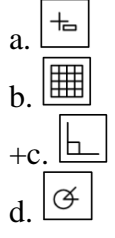

16. Режим построения, предназначенный для активизации постоянного действия заданных функций объектной привязки, представлен в строке состояния AutoCAD кнопкой:

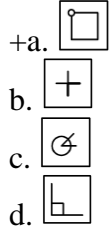

17. Что не относится к способам выбора примитивов?

a. Непосредственное указание (щелчок на объекте)

b. Простая рамка

c. Секущая рамка

+d. Супервыделение

18. Режим построения, предназначенный для корректировки угла наклона строящихся прямолинейных сегментов отрезков, представлен в строке состояния AutoCAD кнопкой:

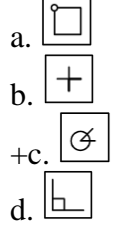

19. Примитив «Отрезок» можно создать с помощью кнопки:

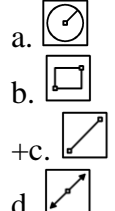

20. Примитив «Многоугольник» можно создать с помощью кнопки:

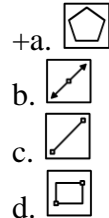

21. Буквенная команда для создания окружности

- a. ОКРУЖНОСТЬ
- +b. КРУГ
- c. ОКР-ТЬ
- d. ОК

22. Что представляет собой примитив «Сплайн»?

a. Геометрическое место точек, сумма расстояний до которых от двух фиксированных точек (фокусов) постоянна

b. Составной примитив из одного или нескольких связанных между собой прямолинейных и дуговых сегментов

c. Кривая линия, лежащая на окружности и ограниченная двумя точками

+d. Гладкая линия, переходящая через заданные точки или отклоняющаяся от них в рамках допуска

23. Команду ЗЕРКАЛО можно вызвать с помощью кнопки:

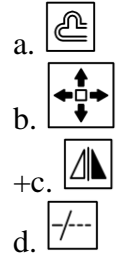

24. Команду ПОДОБИЕ можно вызвать с помощью кнопки:

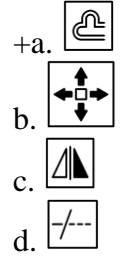

25. Команду ОБРЕЗАТЬ можно вызвать с помощью кнопки:

 $+a$ . b. c. d.

26. Команду ПОВЕРНУТЬ можно вызвать с помощью кнопки:

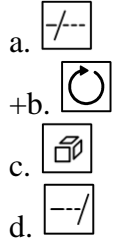

27. Команду УДЛИНИТЬ можно вызвать с помощью кнопки:

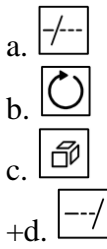

28. Для чего предназначена кнопка  $\Box$ , расположенная в панели «Редактирование» ленты?

a. Стирает объекты чертежа

+b. Разбивает сложные примитивы на составляющие их объекты

c. Масштабирует выбранные объекты относительно базовой точки

d. Перемещает выбранные объекты параллельно вектору, заданному двумя точками

29. Для чего предназначена кнопка **DI**, расположенная в панели «Редактирование» ленты?

a. Перемещает выбранные объекты параллельно вектору, заданному двумя точками

b. Создает параллельные отрезки и кривые, вычерчивает концентрические окружности, смещает объекты на заданное расстояние или через определенную точку

c. Масштабирует выбранные объекты относительно базовой точки. Выбрать объекты для масштабирования

+d. Создает копии одних и тех же объектов, расположенных по определенному закону в гнездах прямоугольного или круглого массива

30. Для чего предназначена кнопка **D**, расположенная в панели «Редактирование» ленты?

a. Перемещает выбранные объекты параллельно вектору, заданному двумя точками

b. Создает параллельные отрезки и кривые, вычерчивает концентрические окружности, смещает объекты на заданное расстояние или через определенную точку

+c. Масштабирует выбранные объекты относительно базовой точки. Выбрать объекты для масштабирования

d. Создает копии одних и тех же объектов, расположенных по определенному закону в

гнездах прямоугольного или круглого массива

## **Раздел 2 – Оформление чертежей и их печать**

1. Какая команда служит для штрихования замкнутых областей?

+a. ШТРИХ

b. ШТРИХОВАНИЕ

c. ШТРИХОВКА

d. ШТР-КА

2. Команде служащей для штрихования замкнутых областей соответствует кнопка панели «Рисование»:

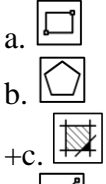

d.

3. При создании штриховки в области «Угол и масштаб» диалогового окна «Штриховка и градиент» угол штриховки задается…

a. Относительно оси X абсолютной системы координат

b. Относительно оси Y абсолютной системы координат

c. Относительно оси X пользовательской системы координат

+d. Относительно эталонного изображения, приведенного в окне «Структура»

4. Аннотативная штриховка – это…

a. Штриховка, привязанная к внешнему контуру штрихуемой области

+b. Штриховка, параметры отображения которой зависят от специального масштаба аннотаций

c. Штриховка, не привязанная к внешнему контуру штрихуемой области

d. Штриховка, привязанная к центральной точке штрихуемой области

5. Перености параметры уже выполненной штриховки на новые объекты можно с помощью кнопки:

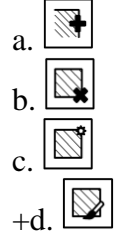

6. Для редактирования штриховки используется команда:

+a. РЕДШТРИХ

b. ШТРИХРЕД

c. РЕД-ШТРИХ

d. ШТРИХ-РЕД

7. Команде служащей для редактирования штриховки соответствует кнопка панели «Редактирование»:<br>a  $\boxed{\div}$ 

a.

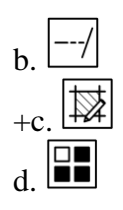

8. Надписи на чертежах могут быть созданы с помощью команды:

a. НАДПИСЬ

+b. ТЕКСТ

c. ТЕКСТОДНОСТР

d. ТЕКСТМНОГОСТР

9. Для создания однострочного текста используется кнопка вкладки «Главная»:

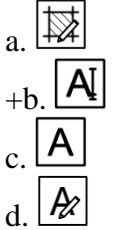

10. Для создания многострочного текста используется кнопка вкладки «Главная»:

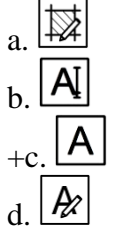

11. Для вставки символа диаметра используется управляющий код:

 $+a. \%$ %c

- b. %%d
- c. %%p
- d. %%u

12. Для вставки символа градуса используется управляющий код:

- a. %%c
- +b. %%d
- c. %%p
- d. %%u

13. Для вставки символа «плюс-минус» используется управляющий код:

- a. %%c
- b. %%d

+c. %%p

d. %%u

14. В скрытой части панели «Форматирование» окно  $\lfloor 0/15 \rfloor$  предназначено для…

a. Изменения коэффициента расстояния между буквами

b. Изменения коэффициента растяжения букв по ширине

c. Изменения высоты текста по умолчанию

+d. Изменения наклона букв относительно вертикали

15. В скрытой части панели «Форматирование» окно **a=b 1.35** • предназначено для… +a. Изменения коэффициента расстояния между буквами b. Изменения коэффициента растяжения букв по ширине c. Изменения высоты текста по умолчанию d. Изменения наклона букв относительно вертикали 16. В скрытой части панели «Форматирование» окно  $\bigcirc$  0.7  $\bigcirc$  предназначено для… a. Изменения коэффициента расстояния между буквами +b. Изменения коэффициента растяжения букв по ширине c. Изменения высоты текста по умолчанию d. Изменения наклона букв относительно вертикали 17. Для редактирования надписей предусмотрена команда: a. РЕДНАД +b. ДИАЛРЕД

- c. НАДПИСЬ
- 
- d. ТЕКСТ

18. Для построения линейного размера используется кнопка панели «Размеры»:

- a. b. c.
- $h+$

19. Для построения параллельного размера используется кнопка панели «Размеры»:

 $+a$ b. c. d.

20. Для построения углового размера используется кнопка панели «Размеры»:

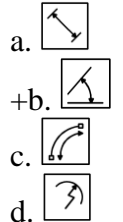

21. Для построения размера «Радиус» используется кнопка панели «Размеры»: F) a.

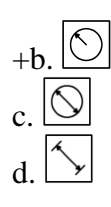

22. Для построения размера «Диаметр» используется кнопка панели «Размеры»:

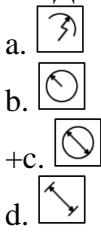

23. Для построения размера «Длина дуги» используется кнопка панели «Размеры»:

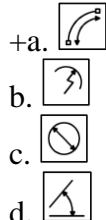

24. Кнопка <sup>-1</sup> предназначена для...

a. Построения линейного размера

b. Построения параллельного размера

c. Построения размера с изломом

+d. Разрыва размера

25. Команда, предназначенная для корректировки значения системной переменной с целью простановки диаметра внутри окружности с двумя стрелками:

a. DIMFIT

+b. DIMATFIT

c. РЗМДИАМЕТР

d. ИЗМДИАМЕТР

26. Редактирование размеров, допусков и выносок производится при помощи команды: +a. ДИАЛРЕД

b. РЕДИАЛ

c. РЕДШТРИХ

d. ДИАЛ-РЕД

27. Что не относится к свойствам примитивов?

a. Уровень и высота

b. Тип линий и их масштаб

+c. Уровень и глубина

d. Цвет и вес линий

28. Значение масштаба типа линий определяется как:

a. Кратное от деления глобального и собственного (текущего) масштаба

+b. Произведение глобального и собственного (текущего) масштаба

c. Глобальный масштаб

d. Собственный (текущий) масштаб

29. Что в AutoCAD называют весом линии?

а. Ее начертание

**b**. Ее масштаб

+с. Ее толщину

d. Ее длину

30. Основной команде для работы со слоями - СЛОЙ соответствует кнопка панели «Слои» ленты:

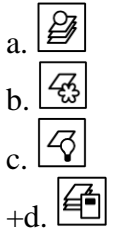

### 6.4. Методические материалы, определяющие процедуры оценивания знаний, умений, навыков и (или) опыта деятельности, характеризующих этапы формирования компетенций

Знания, умения, навыки обучающегося на зачете оцениваются: «зачтено» и «не зачтено». Опенивание обучающегося на зачете

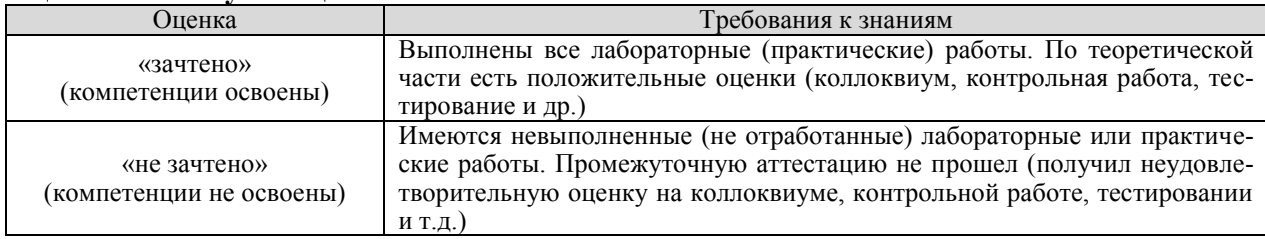

## 7. Перечень основной и дополнительной учебной литературы, необходимой для освоения дисциплины (модуля)

## а) основная литература

- Компьютерная графика в САПР: учебное пособие / А. В. Приемышев, В. Н. Крутов, 1. В. А. Треяль, О. А. Коршакова. — Санкт-Петербург : Лань, 2017. — 196 с. — ISBN 978-5-8114-2284-5. — Текст: электронный // Лань: электронно-библиотечная система. — URL: https://e.lanbook.com/book/90060 (дата обращения: 25.08.2017). — Режим доступа: для авториз. пользователей.
- 2. Кирюхина, Т. А. Компьютерная графика: учебное пособие / Т. А. Кирюхина, В. А. Овтов. — Пенза: ПГАУ, 2016. — 105 с. — Текст: электронный // Лань: электроннобиблиотечная система. — URL: https://e.lanbook.com/book/142088 (дата обращения: 25.08.2017). — Режим доступа: для авториз. пользователей.
- 3. Основы компьютерной графики: учебное пособие / Н. А. Елисеев, М. Д. Кондрат, Ю. Г. Параскевопуло, Д. В. Третьяков. — Санкт-Петербург : ПГУПС, 2009. — 127 с. — Текст: электронный // Лань : электронно-библиотечная система. - URL: https://e.lanbook.com/book/91135 (дата обращения: 25.08.2017). — Режим доступа: для авториз. пользователей.

## б) дополнительная литература

- 4. Елисеев, Н. А. Инженерная и компьютерная графика: учебное пособие / Н. А. Елисеев, Ю. Г. Параскевопуло, Д. В. Третьяков. - Санкт-Петербург : ПГУПС, [б. г.]. -Часть 1 - 2016. - 152 с. - Текст: электронный // Лань: электронно-библиотечная система. — URL: https://e.lanbook.com/book/111778 (дата обращения: 25.08.2017). — Режим доступа: для авториз. пользователей.
- 5. Буймов, Б. А. Геометрическое моделирование и компьютерная графика: учебно-

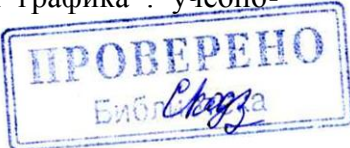

методическое пособие / Б. А. Буймов. — Москва : ТУСУР, 2011. — 104 с. — Текст : электронный // Лань : электронно-библиотечная система. — URL: https://e.lanbook.com/book/11670 (дата обращения: 25.08.2017). — Режим доступа: для авториз. пользователей.

- 6. Жуков, Ю. Н. Инженерная и компьютерная графика / Ю. Н. Жуков. Москва : ТУ-СУР, 2010. — 177 с. — Текст : электронный // Лань : электронно-библиотечная система. — URL: https://e.lanbook.com/book/5455 (дата обращения: 25.08.2017). — Режим доступа: для авториз. пользователей.
- 7. Февральских, Л. Н. Лабораторные работы по курсу «Компьютерная графика» : учебно-методическое пособие / Л. Н. Февральских, М. В. Маркина. — Нижний Новгород : ННГУ им. Н. И. Лобачевского, 2015. — 30 с. — Текст : электронный // Лань : электронно-библиотечная система. — URL: https://e.lanbook.com/book/152872 (дата обращения: 25.08.2017). — Режим доступа: для авториз. пользователей.
- 8. Компьютерная трехмерная графика : учебно-методическое пособие / составитель Н. А. Саблина. — Липецк : Липецкий ГПУ, 2017. — 69 с. — Текст : электронный // Лань : электронно-библиотечная система. — URL: https://e.lanbook.com/book/111935 (дата обращения: 25.08.2017). — Режим доступа: для авториз. пользователей.
- 9. Черняева, Н. Н. Инженерная и компьютерная графика. Лабораторный практикум в среде Autocad : учебное пособие / Н. Н. Черняева. — Вологда : ВоГУ, 2014. — 88 с. — Текст : электронный // Лань : электронно-библиотечная система. — URL: https://e.lanbook.com/book/93067 (дата обращения: 25.08.2017). — Режим доступа: для авториз. пользователей.
- 10. Околичный, В. Н. Компьютерная графика. Разработка общих чертежей здания в среде САПР AutoCAD : учебное пособие / В. Н. Околичный, Н. У. Бабинович. — Томск : ТГАСУ, 2017. — 312 с. — ISBN 978-5-93057-798-3. — Текст : электронный // Лань : электронно-библиотечная система. — URL: https://e.lanbook.com/book/139024 (дата обращения: 25.08.2017). — Режим доступа: для авториз. пользователей. Е РЕПО

#### **8. Перечень ресурсов информационно-телекоммуникационной сети «Интернет» (далее – сеть «Интернет»), необходимых для освоения дисциплины (модуля)**

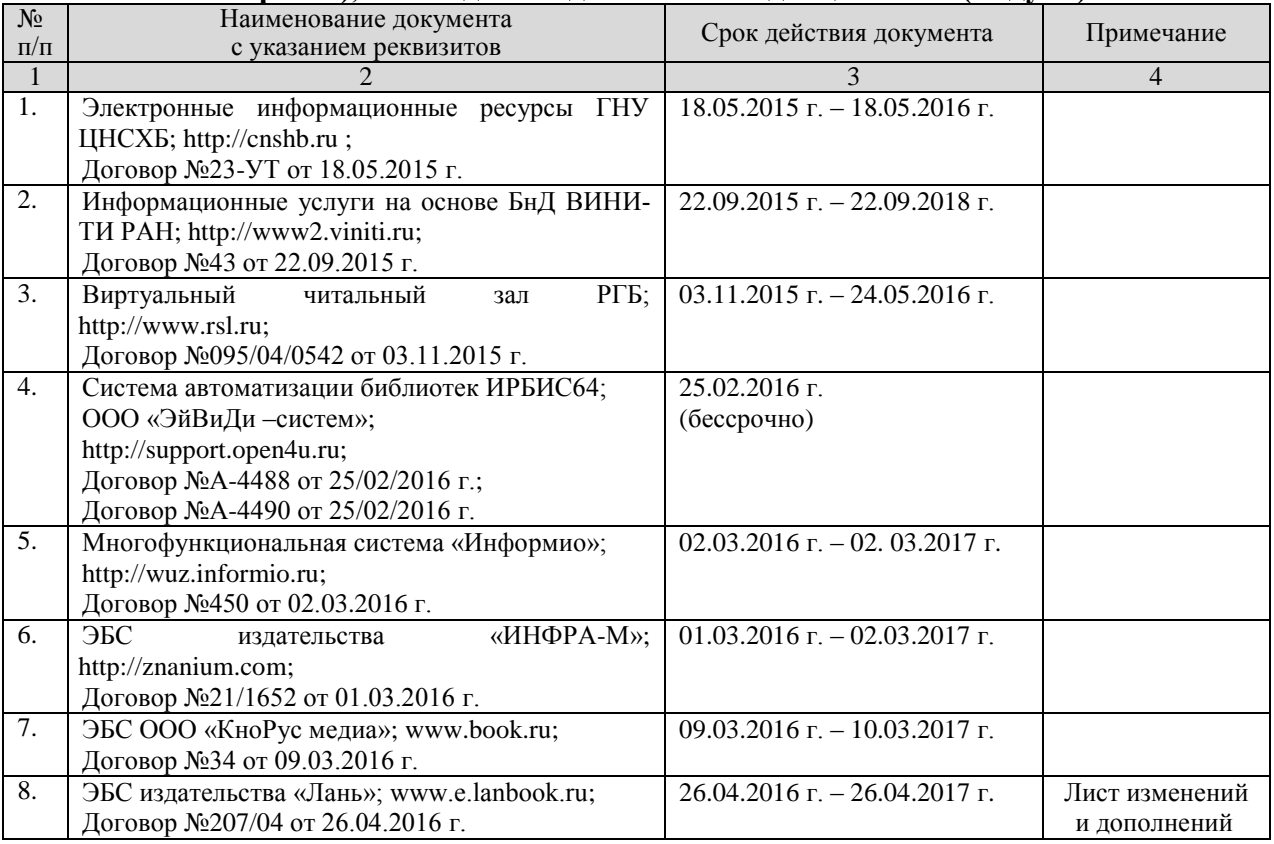

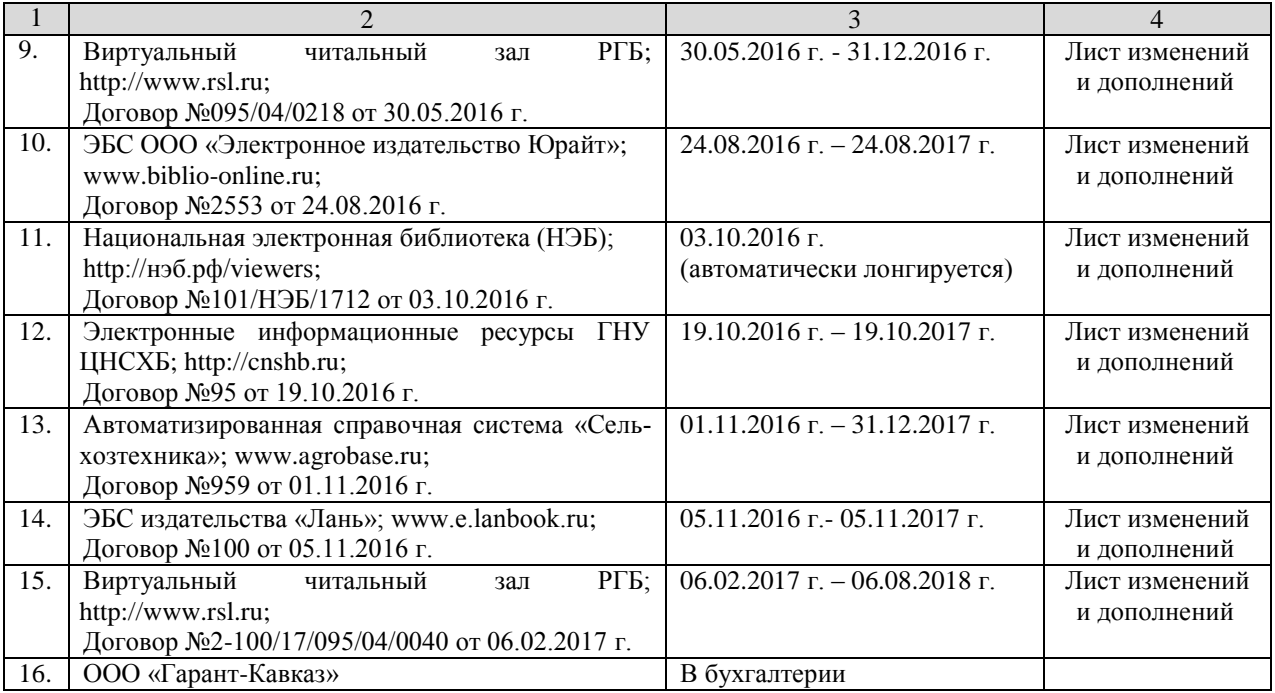

## **9. Методические указания для обучающихся по освоению дисциплины (модуля)**

Прежде чем приступить к освоению курса студент должен внимательно изучить следующие документы:

– Компьютерная графика. Рабочая программа.

– Компьютерная графика. Методические указания по выполнению лабораторных работ.

Это позволит оценить объем предстоящей работы по изучению курса, рационально распределить время, ознакомиться с информационно-методическим обеспечением дисциплины и приобрести необходимые учебники и учебные пособия.

Обращаем внимание студента, что основными видами учебных занятий являются практические (лабораторные) занятия, посещение которых является обязательным. Тематика лабораторных занятий указана в Рабочей программе, что позволит предварительно ознакомиться с содержанием материала.

Практическая работа в компьютерном классе имеет цель обеспечить практическое освоение теоретического материала, развитие у студентов самостоятельности и творческого подхода при изготовлении документов конструкторской документации

Перед выполнением лабораторных работ необходимо тщательно ознакомиться с теоретическими предпосылками по этим работам, изучив необходимый материал по соответствующим разделам курса и методическим указаниям по выполнению лабораторных работ.

Кроме того рабочая программа предусматривает самостоятельную работу по освоению указанных в ней разделов курса. Цель самостоятельной работы – освоить те разделы дисциплины, которые не были затронуты в процессе очных занятий.

На основе изучения теоретических основ курса, выполненных лабораторных работ и самостоятельных занятий студент получает зачет.

### **10. Перечень информационных технологий, используемых при осуществлении образовательного процесса по дисциплине (модулю), включая перечень программного обеспечения и информационных справочных систем (при необходимости)**

1. База данных Федерального государственного бюджетного учреждения науки Всероссийский институт научной и технической информации Российской академии наук (ВИНИТИ РАН) (http://www2.viniti.ru), договор №43 от 22.09.2015 г.

- 2. Доступ к электронным информационным ресурсам ГНУ ЦНСХБ (http://www.cnshb.ru), договор № 23-УТ/2015 от 18.05.2015 г.
- 3. Автоматизированная справочная система «Сельхозтехника» (http://www.agrobase.ru) договор №840 от 09.09.2015 г.
- 4. Электронные плакаты «Машиностроение»
- 5. Электронные плакаты «Начертательная геометрия»
- 6. Электронные плакаты «Детали машин»
- 7. Система автоматического проектирования Autodesk AutoCAD 2012
- 8. Пакет для анализа многомерных данных MATLAB Simulink Academic
- 9. Microsoft Windows 7
- 10. Microsoft Office Standard 2007
- 11. Информационная система «Единое окно доступа к образовательным ресурсам», доступ с любого ПК, имеющего доступ к Internet (http://window.edu.ru).
- 12. Пакет программ для создания тестов, проведения тестирования и обработки его результатов «SunRavTestOfficePro 5»

## **11. Описание материально-технической базы, необходимой для осуществления образовательного процесса по дисциплине (модулю)**

Лекции и лабораторные занятия проводятся в специализированных аудиториях, оснащенных компьютерной техникой с инженерным программным обеспечением Autodesk Auto-CAD и проекционным оборудованием.

Рабочая учебная программа дисциплины «Компьютерная графика» разработана в соответствии с Федеральным государственным образовательным стандартом высшего образования – бакалавриат по направлению подготовки 35.03.06 «Агроинженерия», утвержденным приказом Министерства образования и науки Российской Федерации от 20 октября 2015 г. №1172 (зарегистрировано Министерством юстиции Российской Федерации 12 ноября 2015 г. №39687)

**Автор** – к.т.н., доцент А.М. Агузаров

Программа одобрена на заседании кафедры графики и механики

Протокол №7 от «9» марта 2016 г.

**Зав. кафедрой** *(lyplax)* J.H. Сужаев

Рассмотрена и одобрена УМС факультета механизации с.х.

Протокол №6 от «14» марта 2016 г.

Председатель метод. совета *Дреефе* А.Э. Цгоев

Декан факультета механизации с.х. *НАГЛИ* М.А. Кубалов

«14» марта 2016 г.

### **Дополнения и изменения в рабочей программе на 2016 / 2017 уч. год**

Внесѐнные изменения на 2016 / 2017 **«УТВЕРЖДАЮ»**

**Заведующий кафедрой графики** и механики *[ [fy lead* J.П. Сужаев **«9» марта 2016 г.**

В рабочую программу вносятся следующие изменения:

Пункт 8. Перечень ресурсов информационно-телекоммуникационной сети «Интернет» (далее – сеть «Интернет»), необходимых для освоения дисциплины (модуля)

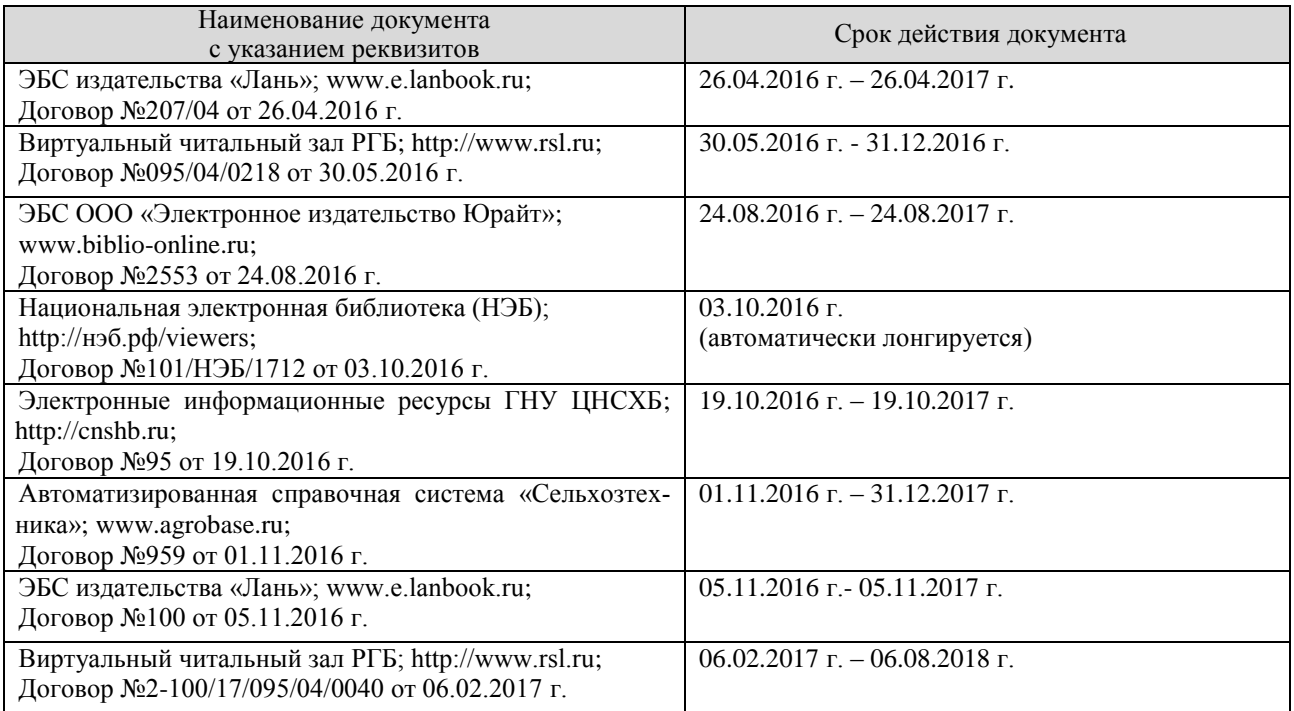

Программа одобрена на заседании кафедры графики и механики

Протокол №7 от «9» марта 2016 г

Зав. кафедрой *[Qyplea]* Л.П. Сужаев

## **АННОТАЦИЯ**

#### рабочей программы дисциплины «Компьютерная графика»

Направление подготовки: 35.03.06 «Агроинженерия»

Направленность подготовки: «Технические системы в агробизнесе»

Квалификация (степень) выпускника: бакалавр

Форма обучения: очная, заочная

Цель дисциплины: формирование у студентов знаний и навыков, необходимых для оформления конструкторских документов при помощи систем автоматизированного проектирования (САПР) на примере системы твёрдотельного моделирования Autodesk AutoCAD. Дисциплина рассчитана на подготовку специалистов, способных свободно работать с современной оргтехникой и инженерным программным обеспечением в условиях инновационного развития экономики РФ.

Задачи дисциплины: освоение основных понятий по автоматизированному проектированию деталей машин; изучение современной оргтехники, предназначенной для разработки и создания конструкторской документации; изучение интерфейсов современных САПР; овладение основными приёмами и способами изготовления конструкторской документации; освоение методов твёрдотельного моделирования деталей машин в современных САПР; освоение методов имитационного моделирования деталей машин в современных  $CA$  $IP$ .

Место дисциплины в структуре ОПОП. Учебная дисциплина включена в вариативную часть Блока 1 - Б1.В.ДВ.01.01. Общая трудоемкость дисциплины составляет 72 часа (2 зачетных единицы). Форма итогового контроля - зачёт.

Требования к уровню освоения дисциплины. В результате освоения дисциплины обучающийся должен:

Знать: основные понятия о системах автоматизированного проектирования, модулях САПР, системах автоматизированной разработки чертежей; возможности существующих программ для разработки чертежей, относящихся к области организации и безопасности движения; принципы организации графических данных в системе AutoCAD

Уметь: настроить интерфейс AutoCAD; создавать графические объекты AutoCAD на различных слоях, пользоваться средствами обеспечения точности построения графических объектов, загружать типовые элементы чертежей; редактировать графические объекты и чертежи; дополнять чертежи надписями и текстами (в том числе из внешних файлов), таблицами и спецификациями, автоматизировать процесс вычислений в спецификациях; создавать блоки и динамические блоки, создавать вхождения блоков; подготовить чертёж к печати из пространства модели и пространства листа

Владеть: стандартными приёмами создания графических объектов AutoCAD, обладающих требуемыми свойствами и параметрами; навыками редактирования свойств графических объектов AutoCAD и чертежей в целом; методами работы с чертёжными надписями, текстами, таблицами и спецификациями; технологией создания и редактирования динамических блоков; способами печати чертежей.

Компетенции, формируемые дисциплиной: ОПК-3; ПК-6.

Содержание дисциплины: Назначение системы AutoCAD. Пользовательский интерфейс. Диалог с системой. Файлы чертежей. Рабочая среда пользователя. Принципы построения примитивов. Отрезки. Способы ввода точек. Режимы построений. Лучи. Прямые. Окружности. Дуги. Полилинии. Мультилинии. Эллипсы. Сплайны. Получение справок о примитивах. Ручки и выбор объектов. Команды общего редактирования. Цвета. Типы линий и масштабы. Веса линий. Редактирование свойств. Слои. Блоки. Редактирование вхождений. Надписи. Штриховки и заливки. Размеры, допуски и выноски. Редактирование размеров, допусков и выносок. Добавление плоттера. Параметры печати. Стили печати. Публикация.